# Neuronal Activity Visualization Using Biologically Accurately Placed Neurons in WebGL

Andoni Mujika<sup>1</sup>, Peter Leškovský <sup>1</sup>, Gorka Epelde<sup>1</sup>, Roberto Alvarez<sup>1</sup> and David Oyarzun<sup>1</sup>

<sup>1</sup>Vicomtech-ik4, Mikeletegi Pasealekua, Donostia-San Sebastián, Spain

[amujika, pleskovsky, gepelde, ralvarez, doyarzun]@vicomtech.org

Keywords: Neuronal Activity Visualization, WebGL, C. elegans

Abstract:

This paper describes the design and development of a web interface used for an analysis of neural activities of the Caenorhabditis elegans (C. elegans) nematode, within the framework of the Si elegans project. The Si elegans project develops a platform, where the neural system of C. elegans is emulated in hardware and the physical worm together with the external environment is simulated in software. This platform allows for virtual execution of a variety of behavioural experiments of C. elegans. We use the herein described web interface to post-experimentally visualize the neural activity as well as the worm's behaviour and allow for its deeper analysis. The web-page joins a 3D virtual environment with the 2D GUI in order to realistically visualize the worm and the emulated neural processes, along with additional configuration information. In the virtual environment, the locomotion of the worm is shown, including the motion of neurons. Visualizing the location of the neurons, the user can understand signal transmission among the neurons in a more intuitive way. In the 2D part, additional information about the neurons is displayed. Mainly, a grid of buttons that shows the actual spiking process of the neurons by colour changes and neuron specific voltage graphs following the potential evolution of selected neurons. We believe that this approach suits the exploration of small neuronal circuits, like is the ones of C. elegans.

## 1 INTRODUCTION

In recent years, several methods to present neuronal activity of living organisms have been proposed. Their main challenge is to display the brain activity at neuronal level and to let the user interact with the system in a friendly way. Nevertheless, not all studied living organisms have so many neurons as the human brain and this can change the challenges completely.

Indeed, one of the most studied animals in the world has only 959 cells and 302 neurons, and it is believed that small subsets of those neurons take part in each function of the worm. It is a round worm and is called Caenorhabditis elegans (C. elegans) and despite its low number of cells, its genome is up to 35% similar to the human one. Therefore, it may be a perfect medium for starting genetic studies of human related diseases. Moreover, it combines a simple neuronal structure with a rich behavioural repertoire (mating, feeding, risk avoiding...), what makes it valuable for neuroscience assays.

In this context, the Si Elegans project aims to create a tool that will be helpful for those scientists that are studying the C. elegans worm (Blau et al. 2014). The project aims to emulate the neuronal system of the animal using one Field Programmable Gate Array (FPGA) per neuron and connecting them following the connectome of the real worm. The behaviour that emerges from this emulation will be translated to a physics engine where the muscles of the worm will react to the signals that come from the neurons. Finally, all the results will be presented in a web page, where the user will be able to visualize the emerged locomotion of the nematode and explore all the data generated by the emulation system.

In this paper, we focus in the software part of the project, showing how we represent the activity that has been processed in the FPGA network, how we couple the simulation of the physics engine with a virtual environment and how we render it using WebGL and a user-friendly Graphic User Interface (GUI).

Section 2 reviews the state of art on the visualization of neuronal activity. Section 3

describes how the user interacts with the web page in order to obtain neuronal information generated in the Si elegans system. Afterwards, section 4 provides implementation details and section 5 draws conclusions and discusses the future work.

#### 2 RELATED WORK

Advanced tools for exploring brain activity are an active research field. For example, (Matsumoto et al. 2010) present a Bayes algorithm to reduce the dimension and cluster the data that come from neuronal activity and show them in a more comprehensible way. (Mulas & Massobrio 2013) included 2D tools to present whether the neurons are inhibitory or excitatory, and display their potentials, their links, spiking rate, etc.

Some works use three dimensions to visualize the neuronal activity. (Hernando et al. 2013) present an algorithm for parallel rendering of thousands of neurons. Transparencies are used to let the user explore all the neurons and different levels of details are used to plot neurons at different distances. (Sousa & Aguiar 2014) also render thousands of neurons, placing spheres in a 3D environment, each one representing a neuron. The colour of the neuron represents its potential. Our approach has similar features to this one, but we think that the use of colours is more adequate for small circuits, as the ones that are studied in experiments with C. elegans.

Regarding the adaptation of web pages for neuron activity visualization, (Jianu, Demiralp & Laidlaw 2012) applied methods used for geography to make two-dimensional maps of brain connectivity that can be visualized in a web page. (Guo et al. 2013) proposed two prototypes that adapt automatically to the interaction of the user.

Beyond web-based tools, more advanced systems exist, where the users interact with the neural network of the brain using their hands (via different motion capture systems) and an immersive Head-Mounted Display (Betella et al. 2014).

Considering the specific case of a visualization of the neuronal activity of the C. elegans, there have been several approaches in recent years. (Bhatla 2015) presented a 2D graph tool, for the connectome exploration, where the user can select a neuron of the nematode which is then shown in the middle of a circle formed by the neurons that are related, or connected, to it.

One of the most active projects that work in the modelling and visualization of the behaviour of C. elegans worm, the OpenWorm initiative, has

different approaches to the visualization of the neuronal activity. The first one, named as the (OpenWorm Browser n.d.), shows the complete anatomy of the worm in a WebGL based web page. The user can highlight different parts of the worm (including neurons), in order to investigate on the anatomy and the connectome, nevertheless, currently there is no neuronal activity represented which could be linked to the behaviour of the worm. In another approach (Tabacof, Busbice & Larson 2013), the OpenWorm uses hive plots for the connectome visualisation, i.e. plots where neurons are grouped on radially distributed linear axes and relations are drawn as curved links.

The last approach is embedded in the main platform of the OpenWorm project, (Geppetto 2015). In this platform, neurons can be visualized as spheres and additional information about their voltages can be displayed in adjacent menus. This visualization tool is similar to the one described in this paper, but in the case of Geppetto the neurons do not follow the locomotion of the worm and there is no menu to follow the spiking of all neurons together.

#### 3 VISUALIZATION WEB

In the Si elegans web interface, the user will have several pages to control the Si elegans system. Two pages will be for the definition of the assays that will be simulated/executed/run in the system. In the first one, by means of a timeline, the user will set the stimuli that the worm will receive during the experiment (touch, temperature changes, chemical attractants or repellents, ...) and with additional menus, he will set the characteristics of the environment (shape of the plate, environment substances...) and worm related aspects (initial position, feeding status...). In the second one, the user will define the neuron models that will be used in the FPGA network, their connections and will mark which data he wants to be tracked for future exploration.

After the definition, the experiment will be run in the server that contains the physics engine and controls the FPGA network. Once the experiment is finished and all the required data collected, the user can explore what happened in the experiment in the results visualization web page.

In this web page there are three different parts (see Figure 1): (i) the 3D window, where the behaviour of the C. elegans that has been computed in the system will be shown as a virtual reproduction

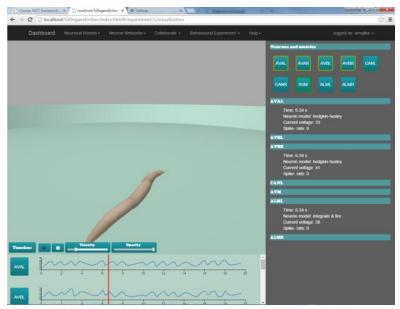

Figure 1: Worm visualization interface. Virtual worm visualization in the centre, neuron activity at the bottom and neuron information on the right hand side.

of the worm; (ii) the selection window, where the neurons that were tracked during the experiment in the FPGAs are displayed and where the user will select the neurons (out of those that were tracked) he wants to watch their results; (iii) and the timeline window, where the user will be able to observe the action potential graphs of the selected neurons.

# 3.1 3D Environment

The lower number of neurons that are studied in assays with C. elegans permits to implement different approaches to those presented in section 2. Mainly, we can provide a representation of neurons in the 3D environment with their authentic shape, placement and connectivity.

The 3D window shows a 3D reproduction of the worm including its cuticle (skin) and the neurons that have been selected by the user in definition web pages. The virtual worm is placed in a plate at its initial position and orientation (both also previously defined).

The model of the physics engine is composed of 96 muscles divided in four rows (Mujika et al. 2014). The information of the position of those muscles has to be transferred to the web page to be rendered in WebGL, but the amount of data has to be minimized for performance reasons. Hence, only 12 animation bones have been set along the body of the virtual worm (see Figure 2), which are synchronized with the motion of the muscles in the

physics engine. The row of animation bones is placed in the middle of the 4 muscle rows (ventral left, ventral right, dorsal left and dorsal right) and one bone is placed between every two muscles. Specifically, the bones are transformed according to the following formula:

$$q_i = \frac{p_{vl,2i} + p_{dr,2i+1}}{2}$$
  $i = 0,1,...,11$ 

Where  $q_i$  is the position of the animation bone in the web site;  $p_{vl,j}$  is the jth mass point in the ventral left row and  $p_{dr,j}$  is the jth mass point in the dorsal, right row of the the worm model being used in the physical engine.

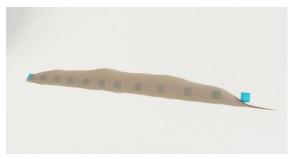

Figure 2: Animation bones, highlighted in blue, placed in the virtual body of C. elegans. These bones will transform making the virtual body transform accordingly.

To control the visualization of the simulation, the user can use the usual play, pause and stop buttons. Since the spiking of the neurons and their consequences occur very fast, it is important to be able to slow down the visualization of the simulation results. A slider is used for the control of the velocity of the simulation. Moreover, using the timeline window, specifically by dragging the line that represents the current time of the simulation, the user can place the simulation at the moment he desires.

Neurons are not simple spheres. Indeed, in the case of C. elegans, neurons can have very different shapes, including very elongated shapes. Besides, most of the neurons of this nematode are crowded in its head. Thus, exploring those neurons in a 3D environment can be a tricky task. To solve this, the web page offers the possibility to select a neuron using the selection window. Then, the selected neuron will be highlighted in green and its related neurons will be highlighted in yellow (see Figure 3).

Moreover, this selection focuses the camera of the virtual scene on the selected neuron. From that point on, until the camera is changed by the user, the camera will follow this neuron. In the case when no neuron is selected, the camera controls are the usual controls defined for controlling the visualization of a 3D scene: translate, pan and zoom.

To have the neurons realistically reproduced, placed and moving in the 3D environment is very important when exploring the neuronal response of the worm. For instance, in mechanosensation experiments, the user will be able to observe where exactly the worm is being touched, which neurons are located in that zone and which neurons were activated. This way, he can focus on the correct neurons during the simulation results visualization. Nevertheless, in some assays, the user may want to visualize the behaviour of the worm as a whole. For those cases, the user can use the opacity slider to make the cuticle of the worm completely opaque and make the simulation results analysis easier.

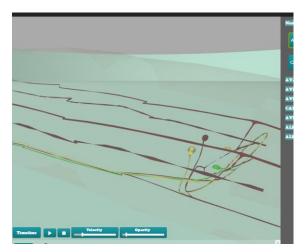

Figure 3: 3D environment showing worms cuticle (almost transparent), a selected neuron (in green), two related neurons (in yellow) and all remaining neurons in dark red.

In a near future, the activity of the muscles will also be tracked and all the visualization features that are used for neurons will be applied also for muscles. Similarly to the visualization of the neuron positions and neural relationships, in this case, the 3D representation of muscles will let the user to follow how the muscles contract and relax and how these contractions make the worm move forward or backward.

## 3.2 Neuron Exploration

Both the selection window and the timeline window are used to explore the neuronal activity of the emulation system of Si elegans project. However, they are also used to control some aspects of the 3D visualization window.

The selection window is designed to visualize the activity of the neurons that were tracked in the FPGA experiment at a glance. A grid of buttons, each one representing a neuron, is displayed (see Figure 4). The number of buttons (neurons) that are shown depends on the selection made by the user in a previous "Experiment Definition Web". All the buttons are coloured in blue, but when the neuron corresponding neuron spikes, it becomes red. This way, the user can follow the spiking sequence of a neuronal circuit easily. The modulation of the darkness of each button to represent the potential of the neuron has been considered, but it has been discarded due to information overload.

With this approach, we pretend to join the advantages of other methods presented in section 2. Placing the neurons in three dimensions helps the user to understand their specific local behaviour and

the utilization of a grid of coloured buttons in two dimensions makes easier the exploration of the neuronal circuit as a whole.

As stated before, the selection window is also used to control other windows in the web page. On the one hand, the buttons of the grid are used to select the neurons that will be highlighted and focused in the 3D window. The colours (green for the selected one and yellow for related ones) are also used to highlight the buttons (see Figure 1).

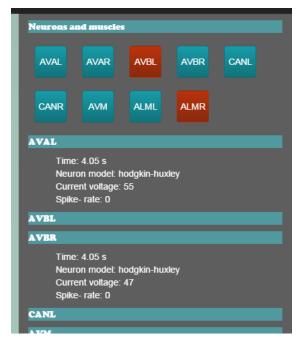

Figure 4: Selection window showing two neurons spiking.

On the other hand, with these buttons, the user can select some neurons to show more detailed information. In the selection window itself additional information will be displayed. At the moment, current time, current potential, neuron model and spike-rate are shown, but it is expected that more information will be shown at the end of the project (e.g. information about the FPGA where the neuron model is implemented).

In the timeline window, the evolution of the potentials of the selected neurons is shown (see Figure 5). This way, the user can analyse the state of the whole circuit at an exact moment by looking at the selection window and he can analyse the evolution of a single neuron during the whole experiment by looking at the timeline window.

Furthermore, the user can switch the timeline window to show the events (e.g. touching the head of the worm with a hard instrument) he defined in the previous steps of the assay set-up in the timeline.

This way, he can see in which exact moment the event happens and what its consequences in the neuronal network are. As stated before, the line that indicates the exact moment of the simulation process being visualized can be used to move the simulation results analysis to another time of the simulation.

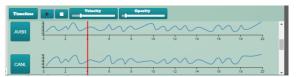

Figure 5: Two potential graphs shown in the timeline window.

# 4 IMPLEMENTATION

The trend in recent years is to remove the need to install any plugin for web pages. Si elegans follows this tendency and uses several available javascript libraries to implement the features that we described earlier

In the 3D window, for the rendering of the virtual worm in WebGL, we use (Three.js 2015). It offers the necessary interfaces needed to load and animate the 3D models, control the camera, to highlight different parts of the worm, handle transparencies, etc. A little module has been developed to convert the information that comes from the physics engine to the animation bones of Three.js.

The 3D model of the worm that is being used for the visualization of the simulation is the one developed in the (Virtual Worm Project 2015). Without losing too much detail in the shapes of the neurons, the number of polygons has been reduced from 1664120 to 354401 polygons (and from 831273 vertices to 277954).

Based on the features offered by each library for different tasks, (vis.js 2015) has been chosen for the event visualization in the timeline window and (dc.js 2015) for the potential graphs.

Finally, (Ember.js 2015), a framework based on the model-view-controller software architectural pattern, has been used. This way, the transitions and changes that happen in the web page are controlled in an easy way and without changing the url. Besides, (Bootstrap 2015) has been used for the styling of the whole web page and all its parts (buttons, menus, etc.) resulting in an elegant and intuitive web page.

#### 5 CONCLUSIONS

In this paper, we have described the web-based application that has been developed in the framework of the Si elegans project for the exploration of neuronal activity of C. elegans nematode. We take advantage of the fact that the animal has only 302 neurons and that they are divided in smaller circuits for different functionalities (motor neurons, mechanosensation, chemosensation...).

We combine a 3D virtual environment that shows the location, the shape and the motion of each neuron and a grid of buttons in 2D that encodes the spiking state of the neurons in the colour of the buttons. This way, the location of the neuron (shown in 3D) during the experiment can explain its local behaviour and the (2D) grid gives an overview of the activity of the whole circuit.

We believe that our approach combines the advantages of other works described in section 2 by the following means:

- We use colours to show the potential of the neurons, like in (Sousa & Aguiar 2014) but our 2D approach presents them more clearly;
- Potential graphs of the neuronal models are used, like in (Geppetto 2015);
- In both the 2D representation and the 3D representation the selected neuron and its related ones are highlighted, like in (Bhatla 2015);
- Similar to (Geppetto 2015), we place the neurons biologically accurately, but in our case, the neurons move with the body of the worm what makes sensory events and their neuronal consequences easier to understand.

Regarding future work, the next step of the project with respect to visualization will be to make physical aspects of the simulation (touching events, changes in temperature, different substance spread...) visible and perceivable for the user. Moreover, exploration of muscular activity will also be offered.

### **ACKNOWLEDGEMENTS**

The Si Elegans project is funded by the 7th Framework Programme (FP7) of the European

Union under FET Proactive, call ICT-2011.9.11: Neuro-Bio-Inspired Systems (NBIS).

### REFERENCES

- Blau, A, Callaly, F, Cawley, S, Coffey, A, de Mauro, A,
  Epelde, G, Ferrara, L, Krewer, F, Liberale, C,
  Machado, P, Maclair, G, McGinnity, M, Mujika, A,
  Petrushin, A, Robin, G & Wade, J 2014. Exploring
  neural principles with si elegans, a neuromimetic
  representation of the nematode caenorhabditis elegans,
  in 2nd International Congress on Neurotechnology,
  Electronics and Informatics, pp. 189-194.
  SCITEPRESS Science and Technology Publications.
- Matsumoto, N, Akaho, S, Sugase-Miyamoto, Y & Okada, M, 2010. Visualization of multi-neuron activity by simultaneous optimization of clustering and dimension reduction. *Neural Networks*, vol. 23, no. 6, pp. 743-751. Analysis and Modeling of Massively Parallel Neural Signals.
- Mulas M & Massobrio, P 2012. Neuvision: A novel simulation environment to model spontaneous and stimulus-evoked activity of large-scale neuronal networks. *Neurocomputing*, vol. 122, no. 0, pp. 441-457
- Hernando, JB, Biddiscombe, J, Bohara, B, Eilemann, S & Schurmann, F 2013. Practical parallel rendering of detailed neuron simulations, in Proceedings of the 13th Eurographics Symposium on Parallel Graphics and Visualization, EGPGV '13, pp. 49-56. Eurographics Association.
- Sousa M & Aguiar, P 2014. Building, simulating and visualizing large spiking neural networks with neuralsyns. *Neurocomputing*, vol. 123, no. 0, pp. 372-380.
- Jianu, R, Demiralp, Ç & Laidlaw DH 2012. Exploring brain connectivity with two-dimensional neural maps. Visualization and Computer Graphics, IEEE Transactions, vol 18, no. 6, pp. 978-987.
- Guo, H, Yidi, A, Gomez, SR, Schnitzer, MJ, Badre, D & Laidlaw, DH 2013. Toward a visual interface for brain connectivity analysis, in *CHI '13 Extended Abstracts on Human Factors in Computing Systems, CHI EA '13*, pp. 1761-1766.
- Betella, A, Martinez Bueno, E, Kongsantad, W, Zucca, R, Arsiwalla, XD, Omedas, P & Verschure, PF 2014. Understanding large network datasets through embodied interaction in virtual reality, in *Proceedings of the 2014 Virtual Reality International Conference, VRIC 14*, pp. 1-7.
- Bhatla. T 2015, *C. elegans neural network*. Available from: <a href="http://wormweb.org/neuralnet">http://wormweb.org/neuralnet</a>>. [29 June 2015]
- Tabacof, P, Busbice, T & Larson, SD 2013. Beyond the connectome hairball: Rational visualizations and analysis of the c. elegans connectome as a network

- graph using hive plots. Frontiers in Neuroinformatics, vol. 32
- Geppetto, 2015. Available from:
  - <a href="http://www.geppetto.org/">http://www.geppetto.org/</a>. [29 June 2015]
- Mujika, A, de Mauro, A, Robin, G, Epelde, G & Oyarzun, D 2014. A physically-based simulation of a caenorhabditis elegans in 22<sup>nd</sup> International Conference in Central Europe on Computer Graphics, Visualization and Computer Vision, pp 177-184.
- Virtual worm project 2015. Available from: <a href="http://caltech.wormbase.org/virtualworm/">http://caltech.wormbase.org/virtualworm/</a>>. [29 June 2015]
- Three.js 2015. Available from: <a href="http://threejs.org/">http://threejs.org/</a>>. [29 June 2015]
- vis.js 2015 Available from: <a href="http://visjs.org/">http://visjs.org/</a>>. [29 June 2015]
- dc.js 2015. Available from: <a href="http://dc-js.github.io/dc.js/">http://dc-js.github.io/dc.js/</a>>. [29 June 2015]
- *Ember.js* 2015. Available from: <a href="http://emberjs.com/">http://emberjs.com/>. [29 June 2015]
- Bootstrap 2015. Available from:
  - <a href="http://getbootstrap.com/">http://getbootstrap.com/</a>>. [29 June 2015]